## **Daten-Cockpit: SOMED-Daten ab 2015 und KoRe-Daten ab 2019**

Beim ARTISET Zürich Daten-Cockpit handelt es sich um eine Web-Applikation innerhalb der Cloud-Infrastruktur von Amazon Web Services (AWS), d.h. der Zugriff erfolgt direkt über einen Browser ohne dass die lokale Installation einer Software notwendig ist. (N.B. Gespeichert sind die Daten in der AWS Europa (Zürich) Region.)

Das ARTISET Zürich Daten-Cockpit läuft mit allen modernen Browsern (Chrome ab Version 4.0, Edge ab V.12.0, Safari ab V.3.2, Firefox ab V.3.0, Opera ab V.10.0, Internet Explorer ab V.10.0). Die Darstellung ist auch auf einem genügend grossen Tablet lesbar, hingegen wird der Zugriff über Smartphones nicht empfohlen. Der Zugriff auf die Applikation erfolgt über ein verschlüsseltes HTTPS-Protokoll und ist nur mit gültigem Login mit Username / Passwort möglich, das Ihnen von einem Administrator zur Verfügung gestellt wird.

### **Was kann das Daten-Cockpit?**

In einer Datenbank werden Daten aus verschiedenen Quellen bereitgestellt:

- *SOMED-Daten:* Kennzahlensets der einzelnen Pflegeheime aus dem Kanton Zürich. Öffentlich zugängliche definitive Daten des BAG (ab 2015).
- *KoRe-Daten:* Ausgewählte Kennzahlen aus den KoRe, welche die Mitglieder von ARTISET Zürich dem Verband zur Verfügung stellen (ab 2019)

Sowohl die KoRe- als auch die SOMED-Daten werden für das Dashboard jährlich aktualisiert, wobei die SOMED-Daten mit rund 2-jähriger Verzögerung geliefert werden. Diese Historie der Daten auf Jahresbasis ermöglicht eine Darstellung der zeitlichen Entwicklung (letzte 5 Jahre). Die Auswahl der Kennzahlen erlaubt das Benchmarking für ausgewählte Themenbereiche durch standardisierte Reports. Verschiedene Filter gestatten Benchmarks nach geografischen, statistischen oder pflegerelevanten Gesichtspunkten. Eine Übersicht der bereitgestellten Kennzahlen findet sich in einer separaten Excel-Datei.

### **Login**

Via folgende Web-Adresse gelangen Sie zum Login des Daten-Cockpits:

#### <https://artiset-zh.webapps.afo-marketing.ch/login>

Betriebe, die ihre KoRe-Daten ARTISET Zürich zur Verfügung stellen, sind berechtigt, via E-Mail an [kontakt@artiset-zh.ch](mailto:kontakt@artiset-zh.ch) ein Login für das Daten-Cockpit zu beantragen.

### **Kosten**

Im ersten Jahr fallen für Sie keine Benutzungsgebühren an. Ab dem zweiten Jahr behalten wir uns vor, kostendeckende Gebühren in Rechnung zu stellen (ca. CHF 150.00 pro Betrieb und Jahr).

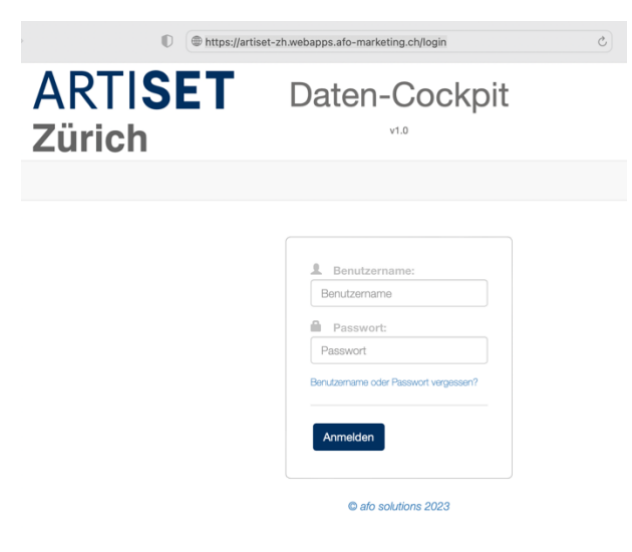

#### **Benutzerverwaltung**

Der Zugriff auf die Benutzerverwaltung ist nur für User mit Admin-Rechten möglich. Erlaubt die Erstellung und Verwaltung von Usern mit den entsprechenden Berechtigungen. Auf Betriebsebene gibt es zwei Benutzerebenen:

- 1. **Admin (Betrieb):** Sie sind zwingend einem Betrieb zugeordnet und können innerhalb des Betriebs Benutzer vom Typ «User» erstellen.
- 2. **User (Betrieb):** Sie sind zwingend einem Betrieb zugeordnet und haben nur Zugriff auf das Dashboard. Sie können ausschliesslich das eigene Passwort ändern, haben aber ansonsten keinen Zugriff auf Editier-Funktionalitäten.

In der Regel vergibt der ARTISET-Zürich-Administrator dem/der Betriebsleiter/in ein persönliches Login als «Admin (Betrieb)». Als Benutzername verwenden wir dabei die persönliche, geschäftliche MailAdresse. Das Passwort wird Ihnen nach Kontoerstellung per Mail zugeschickt von [afo-services@afo](mailto:afo-services@afo-marketing.ch)[marketing.ch](mailto:afo-services@afo-marketing.ch) (Achtung: evtl. Spam-Ordner durchsuchen).

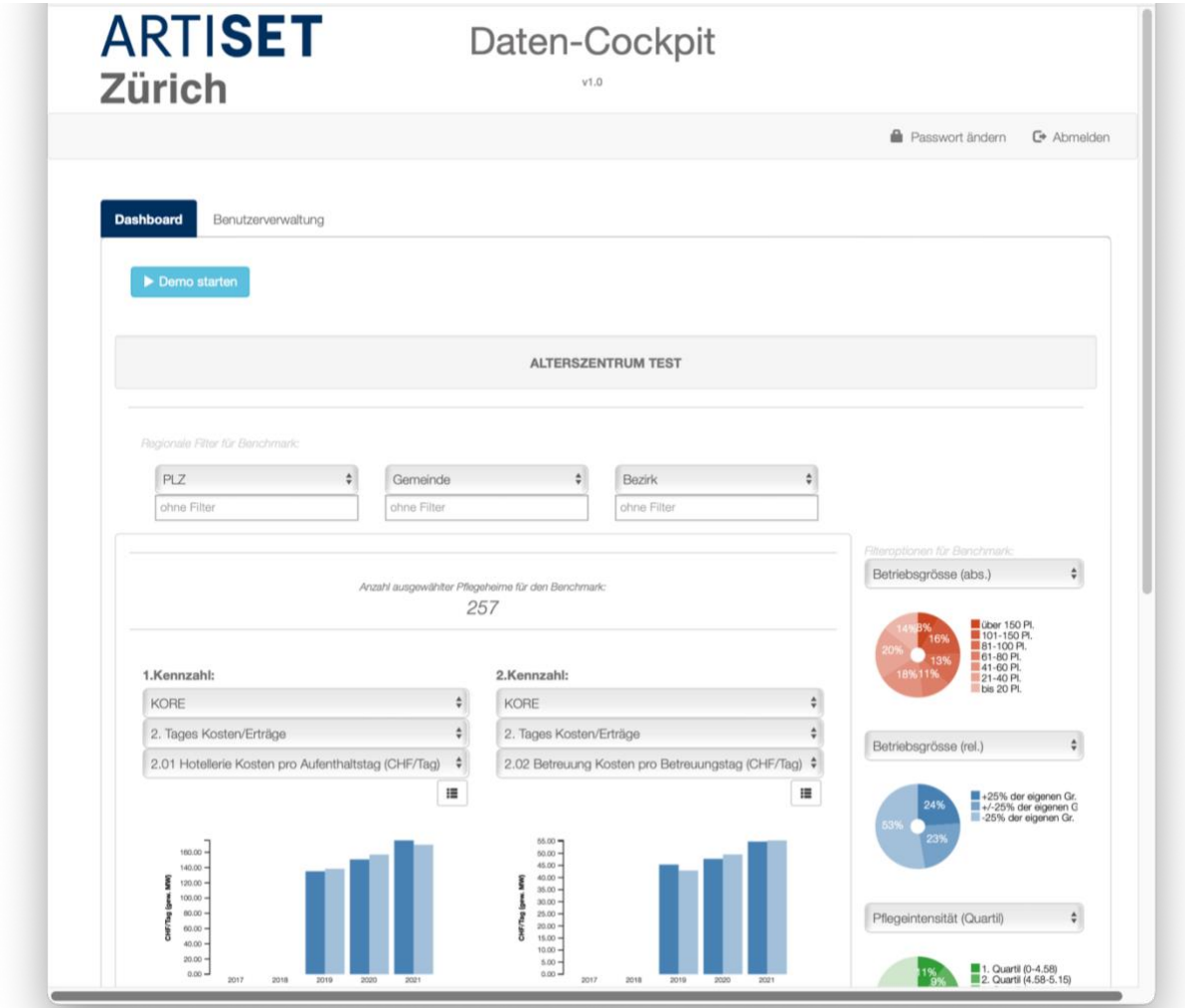

Nach dem Einloggen landen Sie auf der Benutzeroberfläche des Daten-Cockpits:

Die obere Abbildung zeigt die Ansicht, die sich dem/der «Betriebs-Administrator/in» präsentiert. Sie können im Register «Dashboard» die Daten ihres Betriebes mit einer Auswahl von anderen Betrieben ver-

gleichen. Sie können aber auch «Betriebs-User» festlegen (Register «Benutzerverwaltung» → «User hinzufügen»), welche dann ebenfalls Zugriff auf das Daten-Cockpit erhalten. Logins für Betriebs-Administrator/innen können nur durch ARTISET Zürich erstellt werden.

Die «Betriebs-User» sehen nur das Register «Dashboard», sie haben keinen Zugriff auf die «Benutzerverwaltung». Als «Betriebs-User», können Sie die Daten ihres Betriebes mit einer Auswahl von anderen Betrieben vergleichen.

#### **Dashboard**

Als erstes sehen Sie im Register «Dashboard» eine Schaltfläche «Demo starten». In 9 Schritten führt Sie eine «Schritt für Schritt Anleitung» durch die wichtigsten Funktionalitäten des Dashboards.

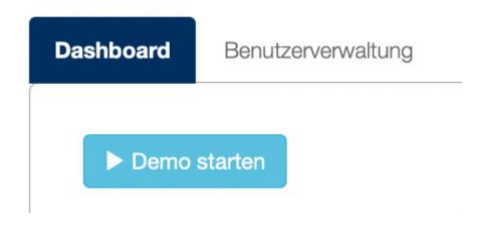

Das Dashboard erlaubt einen Vergleich von 4 KoRe- bzw. SOMED-Kennzahlen des eigenen Betriebs mit den Mittelwerten einer Auswahl von anderen Institutionen über die letzten 5 Jahre. In der Startansicht ist kein Filterattribut gesetzt. Es dienen somit alle Zürcher Betriebe als Vergleichswert, welche SOMED-Daten und/oder KORE-Daten eingereicht haben (Momentan rund 257 Betriebe).

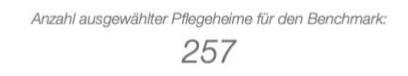

### **Kennzahlen**

Als Standardansicht präsentiert Ihnen das Dashboard in der Mitte eine Zusammenstellung von 4 Kennzahlen der KoRe-Daten, aus der Kategorie «2. Tages-Kosten / -Erträge»:

- Hotellerie Kosten pro Aufenthaltstag (CHF/Tag)
- Betreuung Kosten pro Betreuungstag (CHF/Tag)
- Pflege Kosten pro Pflegetag (CHF/Tag)
- Total Kosten pro Tag (CHF/Tag)

Jede der vier ausgewählten Kennzahlen kann in Form eines Balkendiagramms oder als Tabelle dargestellt werden. Drücken Sie dazu auf den Schalter in der Ecke oben rechts des jeweiligen Diagramms.

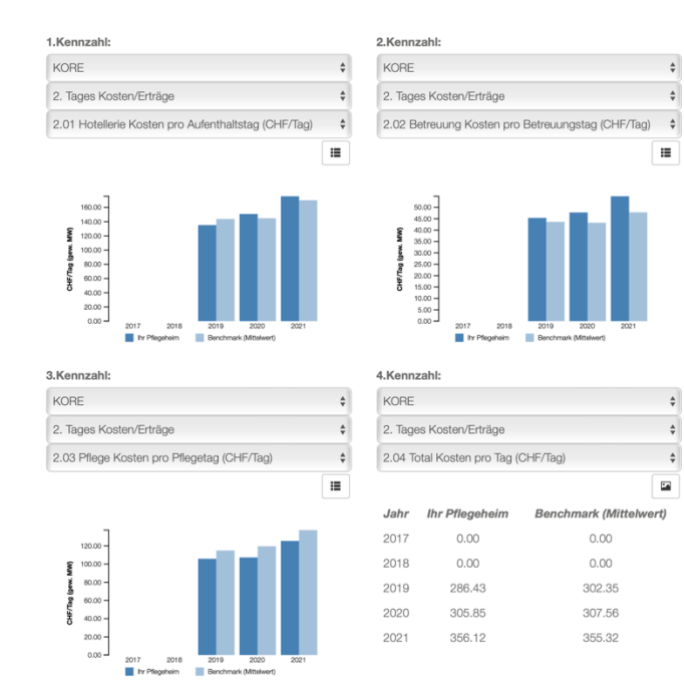

#### **Auswahlfilter**

Über regionale und thematische Filter kann die Auswahl der Vergleichsbetriebe eingeschränkt werden. Bei einer zu starken Einschränkung (weniger als 5 Betriebe) werden keine Vergleichsdaten angezeigt. Die drei oberen Listenfelder (Regionale Filter für Benchmark) erlauben eine Auswahl nach politischen / postalischen Kriterien. Sie können z.B. eine Auswahl von **Postleitzahlen** im ersten Feld anwählen (mehrere PLZ hintereinander auswählen) oder dasselbe mit **Gemeinden** oder **Bezirken**.

Regionale Filter für Benchmark

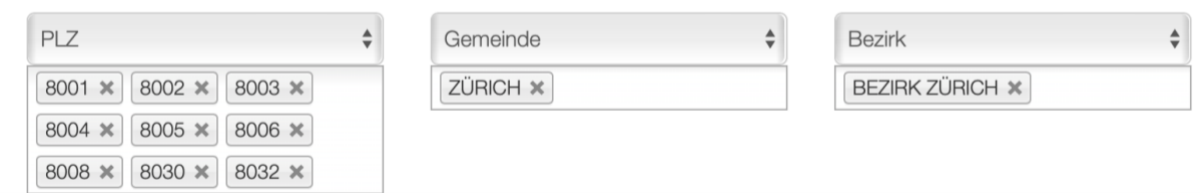

In den Kuchendiagrammen rechts (Filteroptionen für Benchmark) sind verschiedene Gruppen von Betriebseigenschaften dargestellt. Die Kuchenstücke zeigen die Verteilung der aktuellen Auswahl:

- **Betriebsgrösse (abs.):** Auswahl anhand festgelegter **Grössenaruppen**
- **Betriebsgrössen (rel.):** Auswahl relativ zur Platzzahl im eigenen Betrieb: Bsp. +/-25% der eigenen Gr.
- **Pflegeintensität (Quartil):** Auswahl aufgrund der Pflegeintensität: Bsp. 1. Quartil (0–4.58) UND 2. Quartil (4.58–5.15)
- **Pflegeleistungs-Instrument:** Auswahl aufgrund des angewendeten PLI: Bsp. BESA oder RAI/RUG
- **Rechtsform:** Auswahl anhand der Rechtsform der Betriebe

Sie können auf eine (oder mehrere) der Legenden-Einträge klicken, um die Auswahl zu treffen. Klicken Sie z.B. im mittleren Kuchendiagramm auf die Zeile «+/- 25% der eigenen Gr.», so dient als Vergleichsgruppe eine Auswahl von Betrieben, die zwischen 75% und 125% der Anzahl Langzeitplätze bieten, wie Ihre eigene Institution.

Sie können aber auch auf die «Kuchenstücke» selber klicken (einzelne oder mehrere). Diese entsprechen den Legenden-Einträgen im Uhrzeigersinn, beginnend bei 12 Uhr.

Oberhalb des Kennzahlenbereiches wird Ihnen stets die Anzahl der Betriebe angezeigt, die als Benchmark dienen.

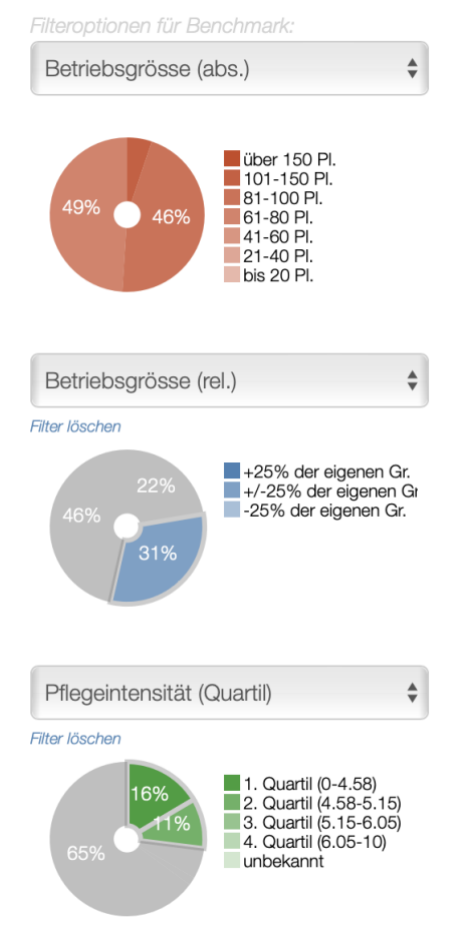

Haben Sie schlussendlich ein nach Ihren Anforderungen gefiltertes Benchmark zusammengestellt, so können Sie dieses Ergebnis als pdf-Datei exportieren (Button unten links). Sämtliche wichtigen Informationen sind auf der exportierten Datei aufgeführt: Institutionsname, gewählte Filter, Anzahl Vergleichsbetriebe sowie die Balkendiagramme und Vergleichstabellen der 4 ausgewählten Kennzahlen.